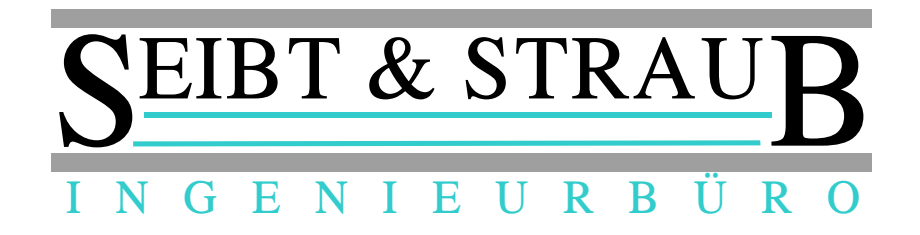

## **optiTAX - Routing und Tarifrechner**

Funktionsübersicht und Benutzerdokumentation, Stand Mai 2014

## *Einsatzbereiche*

- Preisauskunft in der Taxizentrale
- Kalkulation für Angebotserstellung (Schülertransporte, Krankenfahrten etc.)

## *Eigenschaften*

- Routenplaner mit PTV Mapserver
- Routen mit mehreren Zwischenstops werden unterstützt
- Routingparameter (kürzeste Strecke / schnellste Route etc.) sehr fein anpassbar
- Integrierte Tarifverwaltung mit Gültigkeiten und sehr flexiblen Parametern und Optionen
- Die Informationen zum Fahrpreis werden sofort nach der Routenberechnung angezeigt (nur ein Arbeitsgang)
- Tarif- / Preisberechnungen sind auch ohne Routing möglich (Eingabe: km, Wartezeit, Fahrtdauer)

### *Voraussetzungen*

- optiTAX Oracle Datenbank
- PTV Mapserver
- PC mit aktuellem Betriebssystem (ab Win7)

Bei Kunden mit aktuellem optiTAX Vermittlungssystem sind diese Voraussetzungen in der Regel bereits erfüllt!

Einzelplatzversionen, auch für (noch) Nicht–Bestandskunden, sind problemlos erhältlich.

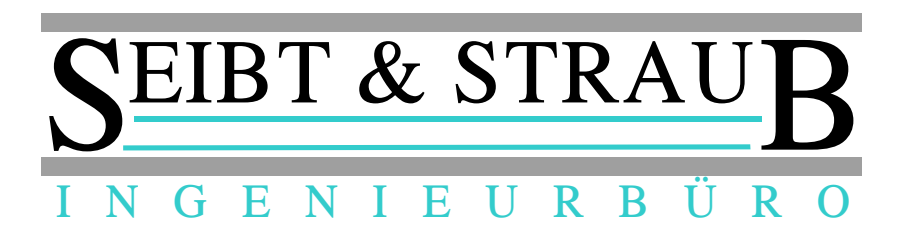

# **Ansichten und Bedienung**

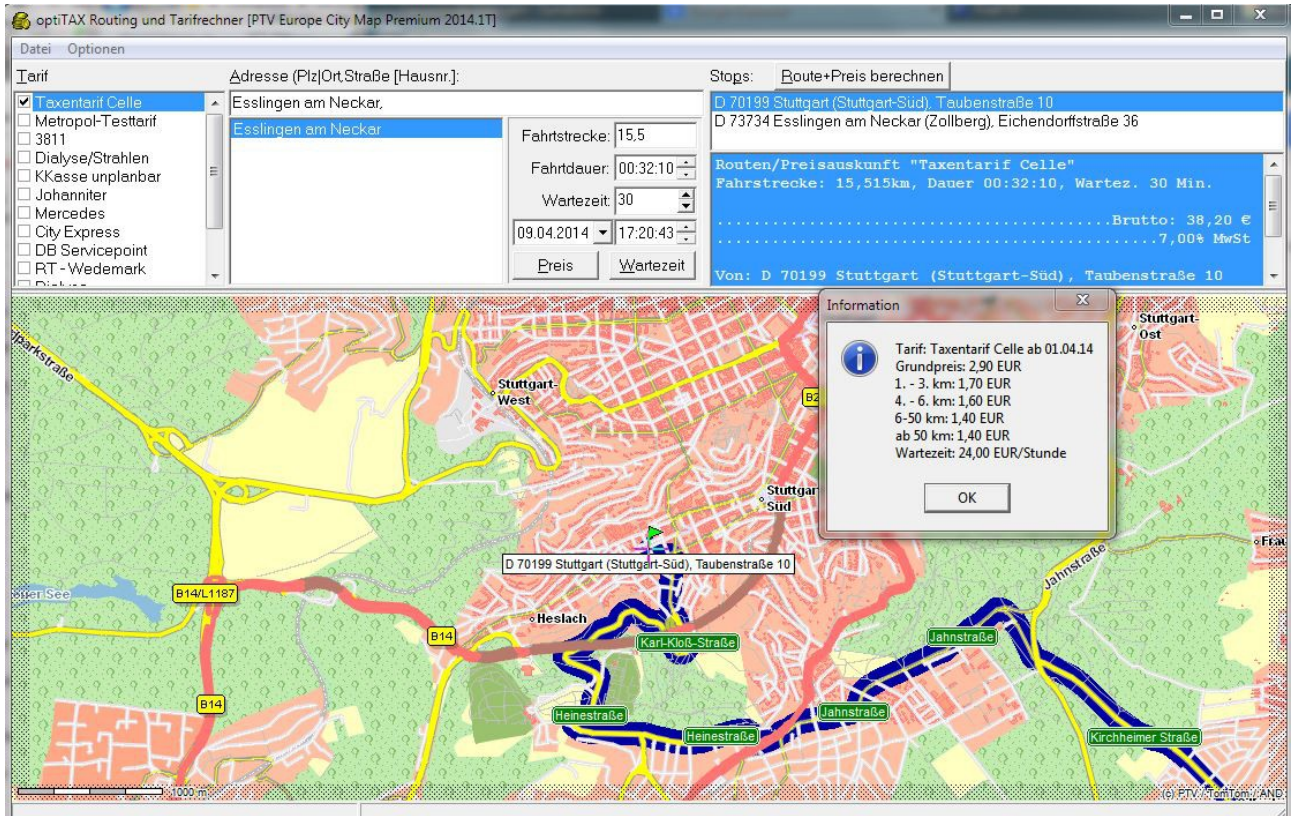

#### *Oberer Bildschirmbereich*

#### **Links: Tarifauswahl**

Die Preisauskunft erfolgt für den angekreuzten Tarif.

#### **Mitte: Adresseingabe und Optionen**

Die Eingabezeile ist vorbelegt mit dem in den Einstellungen festgelegten Wert für den Ort. Die Eingabe erfolgt nach dem Schema: PLZ (optional), Ort, Straße Hausnummer.

Während der Eingabe erscheinen in der Auswahlliste (unter dem Eingabefeld) sofort und automatisch die gefundenen Übereinstimmungen.

*Beispiel: Die Eingabe "Stuttgart, Ta" zeigt in der Auswahlliste "Stuttgart, Taldorfer Straße", "Stuttgart, Talstraße", "Stuttgart, Tannenstraße", etc.*

Mit den "Cursortasten" (Pfeiltasten nach oben und unten) kann in der Auswahl der passende Eintrag ausgewählt und mit der Leertaste [Space] in die Eingabezeile übernommen werden.

Die Buttons "Preis" und "Wartezeit" berechnen den Fahrtpreis oder die Kosten für die reine Wartezeit ohne Routing aufgrund der unter Fahrstrecke, Fahrtdauer und Wartezeit eingegebenen Daten.

Das Feld für Datum / Uhrzeit ist vorbelegt mit dem aktuellen Daten. Wichtig z. B. bei Tarifänderungen (ab 01.01.2015) oder bei von der Tageszeit abhängigen Tarifen.

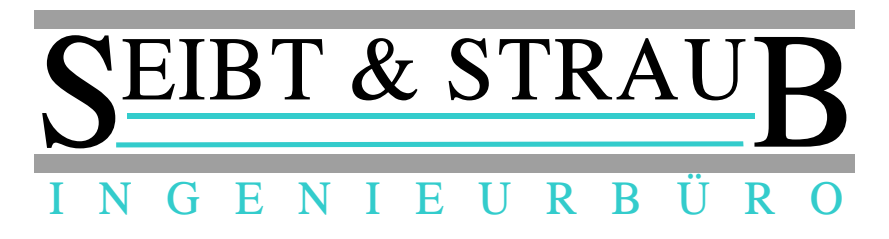

#### **Rechts: Liste der Haltepunkte und Ausgabe der Ergebnisse**

Die in der Eingebezeile eingegebene Adresse wird mit der [Enter] Taste oder der Funktion [Stop hinzufügen] in die Liste der Haltepunkte (Stops) übernommen. Es können auch mehr als zwei Stops (also Zwischenhalte) eingegeben werden. Die Reihenfolge der Stops kann verändert werden (Rückfahrt...)

Im Ergebnisfeld werden die Berechnungsergebnisse: Fahrstrecke, Dauer und Preis sowie

tarifabhängig auch Varianten für Tag / Nacht oder Großraum etc. angezeigt. Wenn der Mauszeiger über das Feld gezogen wird erscheint ein Hinweis mit den Tarifdetails. Dieser Hinweis kann

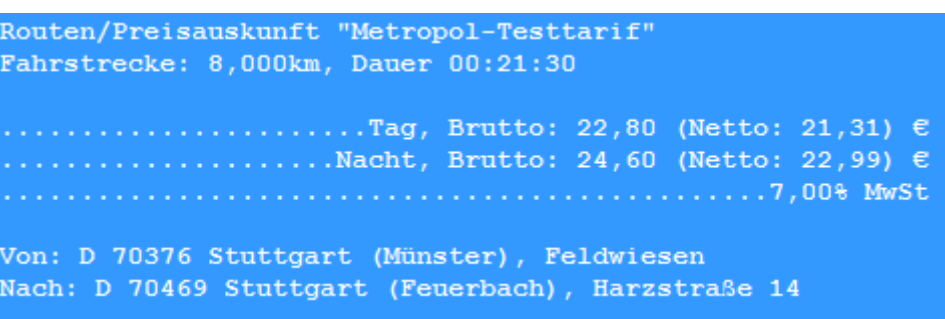

auch über die Funktion [Info zum Tarif] angezeigt werden.

#### *Unterer Bildschirmbereich*

Zeigt die Karte, die Stops und die berechnete Route. Wenn ein Stop hinzugefügt wird oder in der Stopliste angeklickt wird, dann zentriert die Karte automatisch auf dessen Position.

Der Zoomfaktor der Karte und die weitere Bedienung folgt den PTV MapView Konventionen. Über das Kontextmenü (rechte Maustaste), Funktion "Properties", können die Eigenschaften eingestelllt werden.

#### *Tastaturkommandos und Bedienung*

Adress-Eingabezeile

- *Pfeil nach unten / oben* Bewegen in Auswahlliste
- *Leertaste (Space) Eintrag in Auswahlliste in Eingabezeil übernehmen*
- *Eingabetaste (Enter)* Adresse in Stopliste hinzufügen, wenn zwei Stops vorhanden sind, wird automatisch das Routing und die Preisberechnung durchgeführt

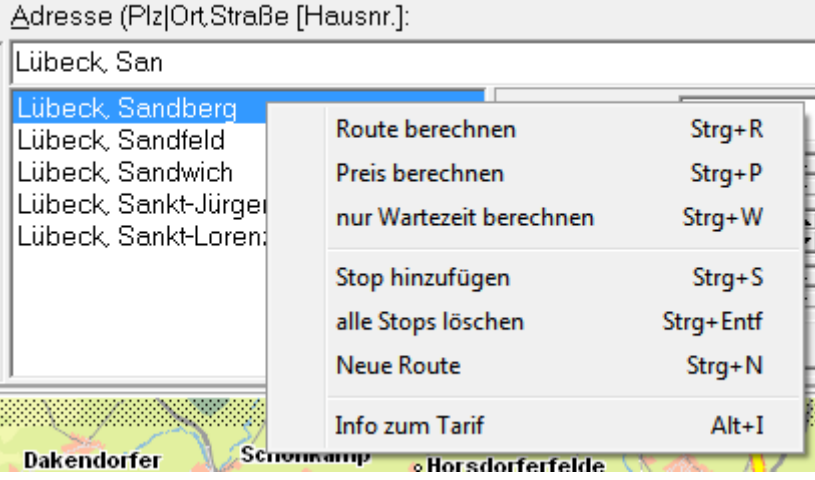

#### Allgemeine Funktionen

- *Verfügbar über ein Kontextmenü (rechte Maustaste) vgl. Abbildung*
- *alternativ über Steuerungstaste [strg] + Zeichen vgl. Abbildung*  z. B.: strg+N = Neue Route.. es werden die Stops und das Ergebnisfenster gelöscht, in der Eingabezeile steht der voreingestellte Ort

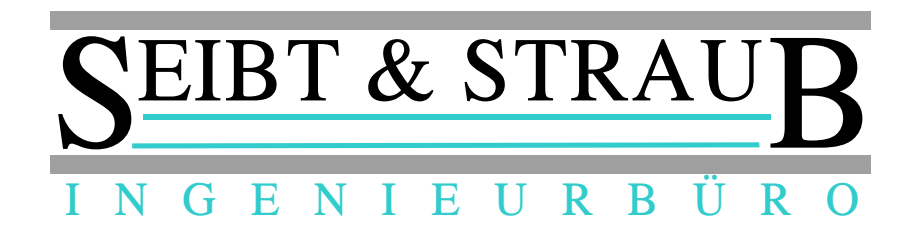

#### Spezielle Funktionen

• Kontextmenü in dre Liste der Haltepunkte (Stops)

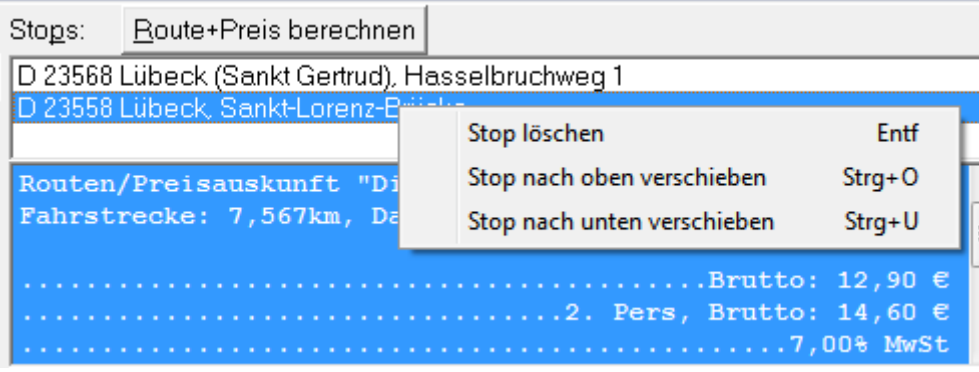

#### *Menü Optionen / Verwaltung*

Über das Menü Optionen können die Tarifverwaltung und die Einstellungen des Systems geöffnet werden.

Dieser Bereich ist passwortgeschützt. Das voreingestellte Passwort (123456) sollte umgehend geändert werden.

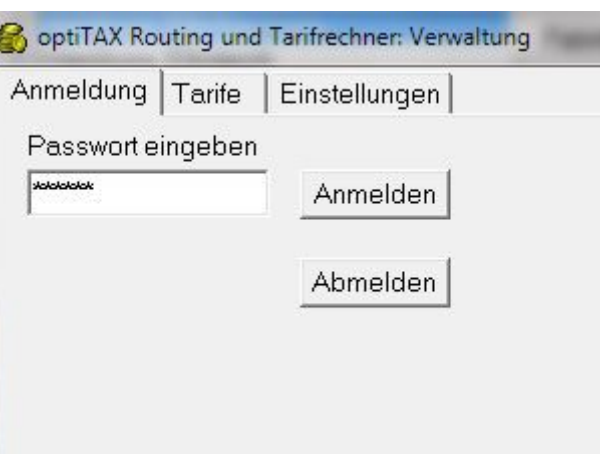

#### **Tarife**

in der Anwendung ist eine komplette Tarifverwaltung integriert. Sie können beliebig viele Tarife anlegen.

Jeder Tarif muss eine Nummer, eine Bezeichnung und einen Gültigkeitszeitraum haben.

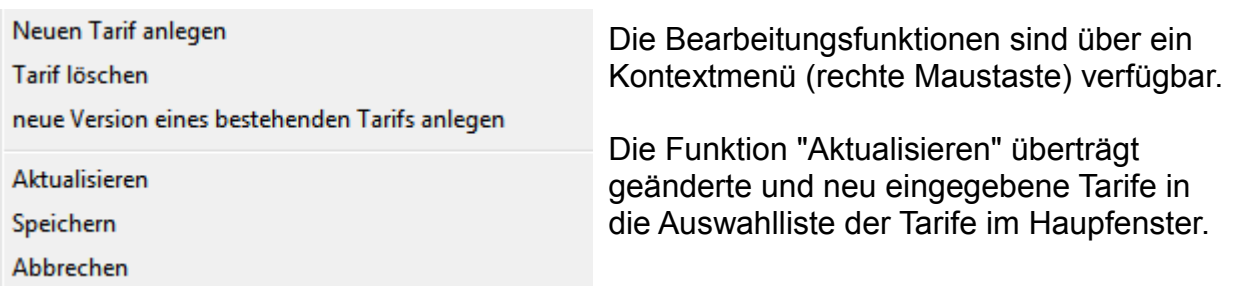

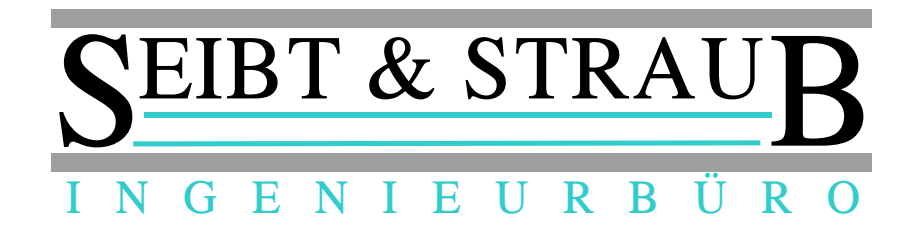

#### **Tarifverwaltung**

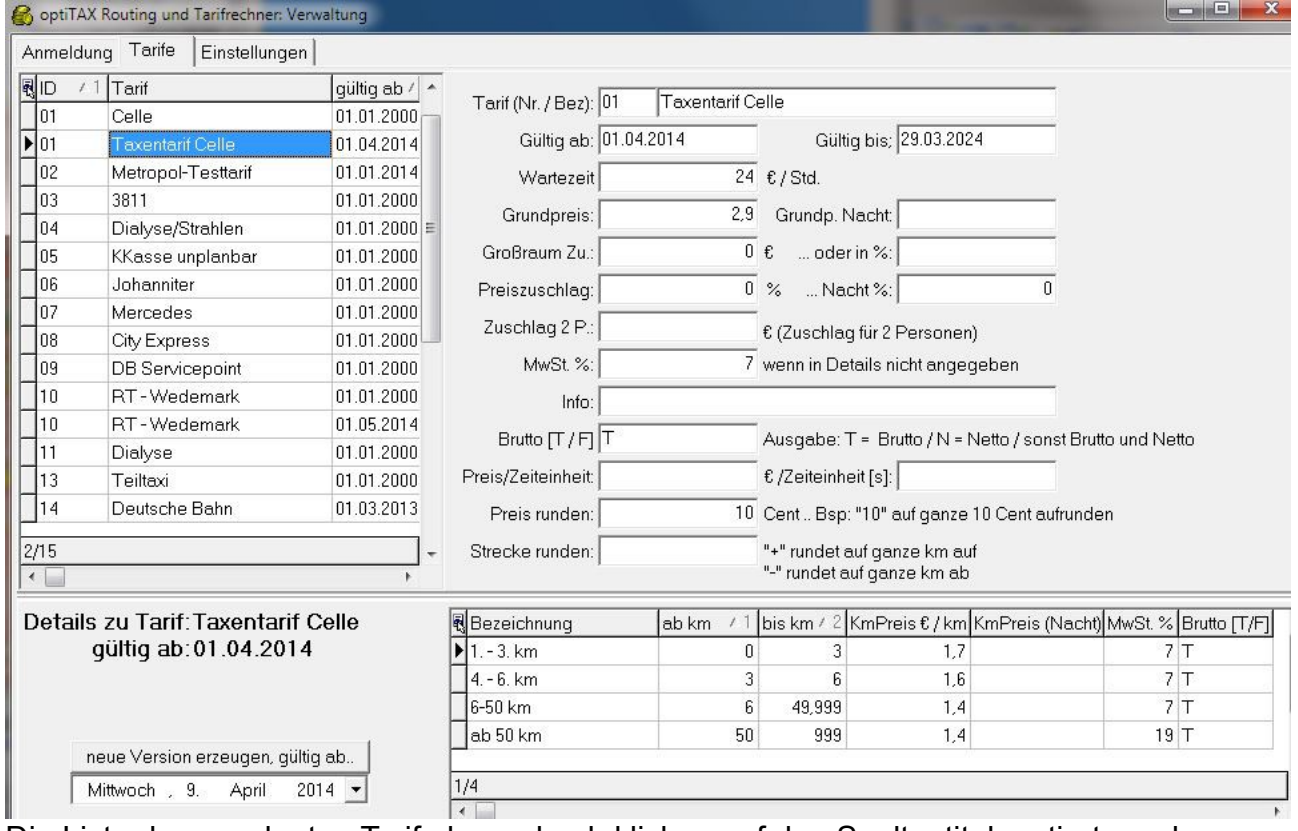

Die Liste der angelegten Tarife kann durch klicken auf den Spaltentitel sortiert werden.

Die Standardsortierung ist die nach der Tarif-Nummer. Der oben stehende Tarif wird automatisch bei Programmstart ausgewählt. Es ist also empfehlenswert den am häufigsten verwendeten Tarif so zu bezeichnen, dass er oben steht (z. B.: "01").

Es kann mehrere Tarife mit der selben Nummer geben. Das ist sinnvoll bei Tariferhöhungen (auf korrekte Gültigkeit achten!).

Ein Tarif kann die folgenden Eigenschaften haben

- *Preis für Wartezeit*: Angabe in Euro, Cent je Stunde, wird nur berücksichtigt wenn eine Wartezeit eingegeben wurde.
- *Grundpreis + Grundpreis (Nacht)*: Angabe in Euro, Cent, geht in Fahrpreis ein
- *Großraumzuschlag in Euro oder in %*: Bitte nur eine Angabe! Wird als alternativer Preis "Großraum" mit ausgegeben
- *Preiszuschlag + Preiszuschlag Nacht:* Angabe in %. Wird zum berechneten Endpreis addiert. Kann verwendet werden um verkehrsbedingte Wartezeiten zu berücksichtigen und realistische Preisauskünfte geben zu können. Z. B.: Zuschlag tagsüber =  $10\%$ . Nachts 5%
- *Zuschlag für 2 Personen*: Angabe in Euro. Wird zusätzlich alternativ ausgegeben.
- *MwSt*: Umsatzsteuer in %. Wird verwendet wenn in den Details (km-Staffel) nichts anderes angegeben ist.

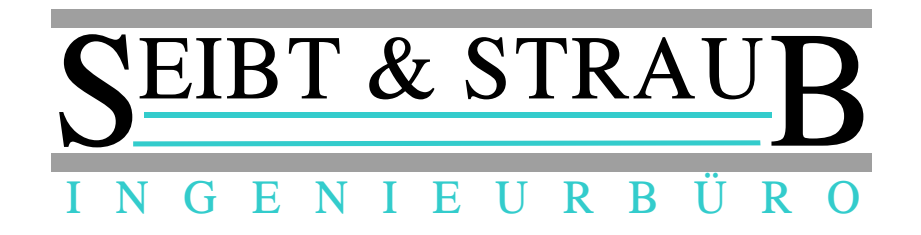

- *Info*: Text, wird in der Auskunft mit angezeigt. Kann verwendet werden um Details zu beschreiben, z. B.: "Nachttarif 22 Uhr bis 06 Uhr"
- *Brutto*: Wenn "T" ( = true) eingetragen wird erfolgt die Auskunft als Bruttopreis. Bei "F" ( = false) efolgt die Auskunft als Nettopreis. Bei einem anderen Wert werden Brutto und Nettobetrag ausgegeben.
- *Preis/Zeiteinheit / Sekunden*: Mit diesen Angaben können zeitabhängige Tarife abgebildet werden. Z. B.: "0,10 € je 15 Sekunden" bedeutet 10 Cent je angefangene 15 Sekunden oder 40 Cent / Minute oder € 24,- je Stunde.
- *Preis runden*: Angabe in Cent. Es wird auf diesen Betrag aufgerundet. Ohne Angabe wird nocht gerundet.
- *Strecke runden*: "+" es wird auf ganze km aufgerundet, "-" es wird auf ganze km abgerundet, keine Angabe: es wird nicht gerundet.
- Details (km Staffel) hier können Staffelpreise angegeben werden
	- *Bezeichnung*: wird angezeigt
	- *ab km / bis km*: Bereich in dem der angegebene Kilometerpreis gilt
	- *Km Preis*: Preis je Km (in Euro, Cent)
	- *Km Preis (Nacht)*: Preis je Km (in Euro, Cent für alternative Angaben)
	- *Brutto*: "T" = Brutto oder "F" = Netto. Es können also netto vereinbarte km Preise verwaltet werden
	- *MwSt.*: Umsatzsteuer in %. Hiermit können auch Fahrten ausserhalb des Pflichfahrgebietes (annähernd) mit der korrekten Steuer ausgegeben werden, vgl. Beispiel unten..

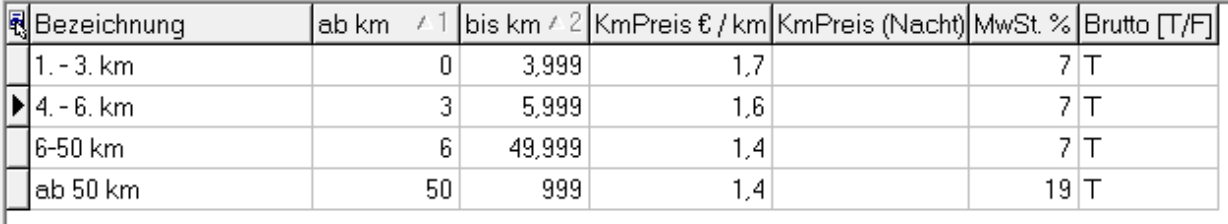

*bei Anfragen < 50 km werden 7% .. bei Fahrten ab 50 km werden 19% Ust. ausgegeben.*

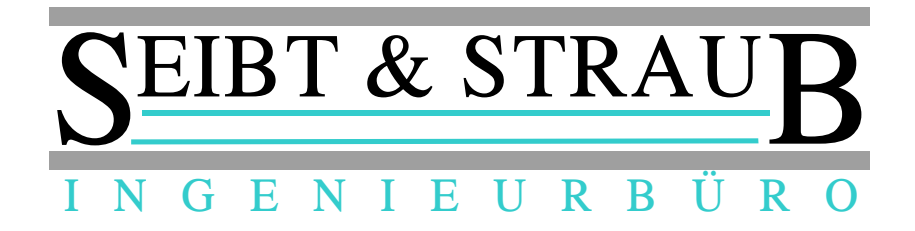

**Einstellungen** 

hier können Parameter geändert werden, die das grundsätzliche Verhalten des Systems beeinflussen.

Die wichtigen Parameter sind:

• *AdrMapStart*

hier kann die Vorgabe für die Adress-Eingabezeile definiert werden. Dieser Wert steht bei Programmstart und wenn die Funktion "Neue Route" betätigt wird automatisch in der Eingabezeile.

- *PWD* das Passwort für den administrativen Bereich.
- *TimeFactor*

ein Wert zwischen 0 und 100. Dieser Wert beeinflußt das Routingverhalten. Der Wert "100" bedeutet "schnellste Route". Der Wert "0" bedeutet "kürzeste Route". Der Wert "20" hat sich als guter Kompromis für den städtischen Taxiverkehr bewährt.

• Die weiteren Parameter beeinflussen das Routingverhalten in Detail wir empfehlen diese Werte NICHT zu ändern.

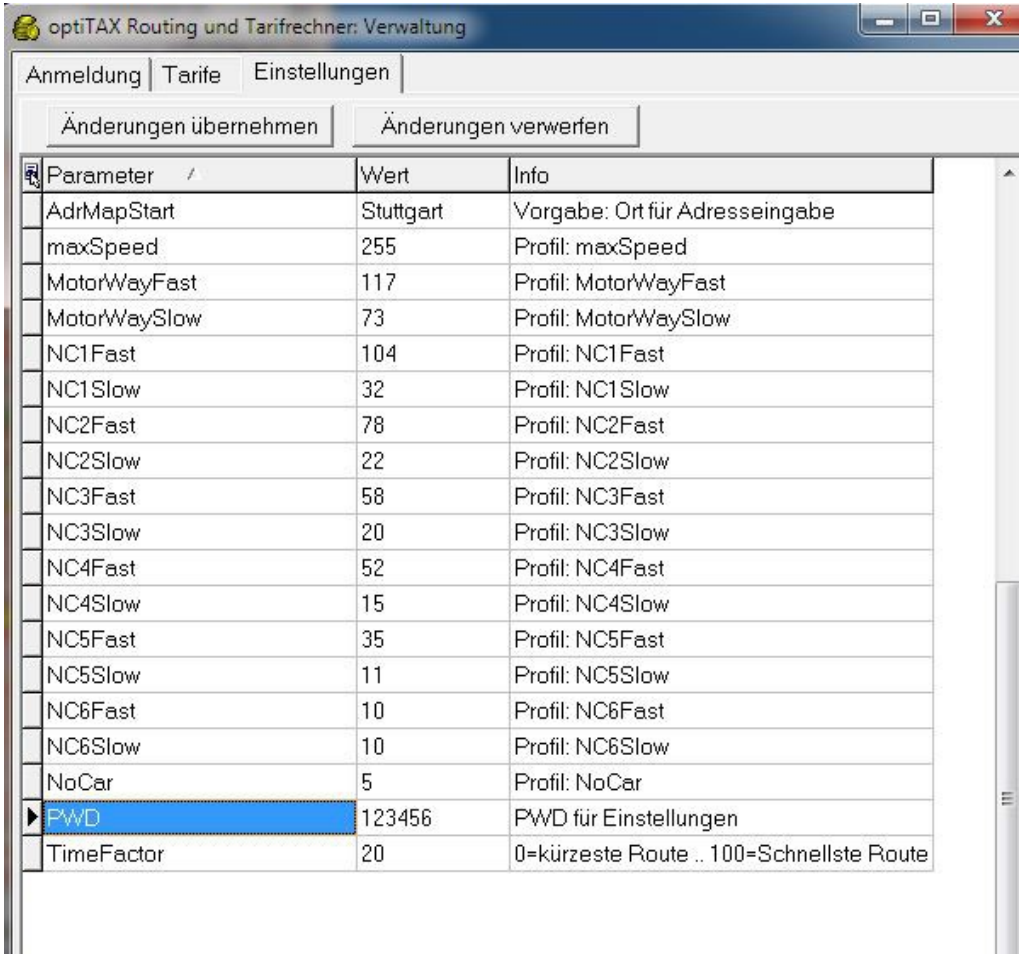